# TIKA - ENVIRONMENT

[http://www.tutorialspoint.com/tika/tika\\_environment.htm](http://www.tutorialspoint.com/tika/tika_environment.htm) Copyright © tutorialspoint.com

This chapter takes you through the process of setting up Apache Tika on Windows and Linux. User administration is needed while installing the Apache Tika.

#### **System Requirements**

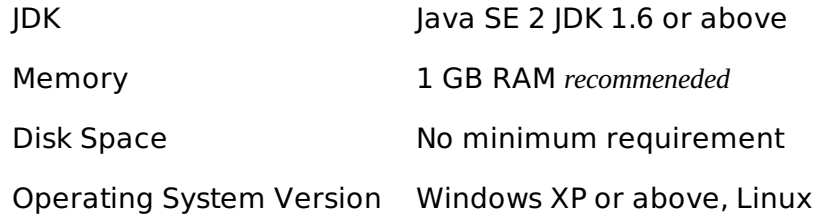

# **Step 1: Verifying Java Installation**

To verify Java installation, open the console and execute the following java command.

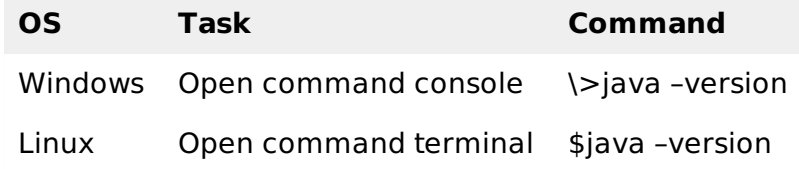

If Java has been installed properly on your system, then you should get one of the following outputs, depending on the platform you are working on.

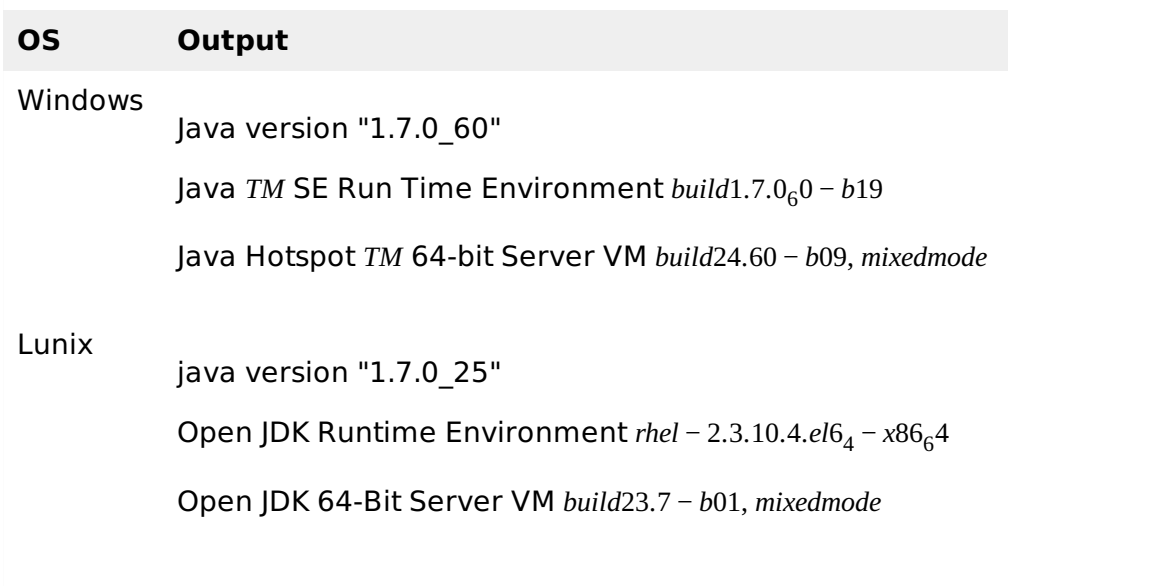

- We assume the readers of this tutorial have Java 1.7.0 60 installed on their system before proceeding for this tutorial.
- In case you do not have Java SDK, download its current version from <http://www.oracle.com/technetwork/java/javase/downloads/index.html> and have it installed.

# **Step 2: Setting Java Environment**

Set the JAVA\_HOME environment variable to point to the base directory location where Java is

installed on your machine. For example,

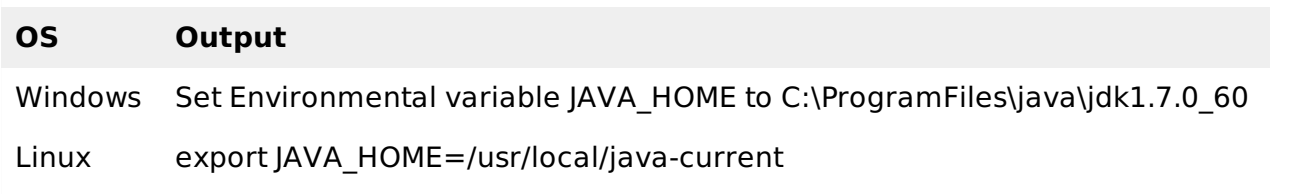

Append the full path of the Java compiler location to the System Path.

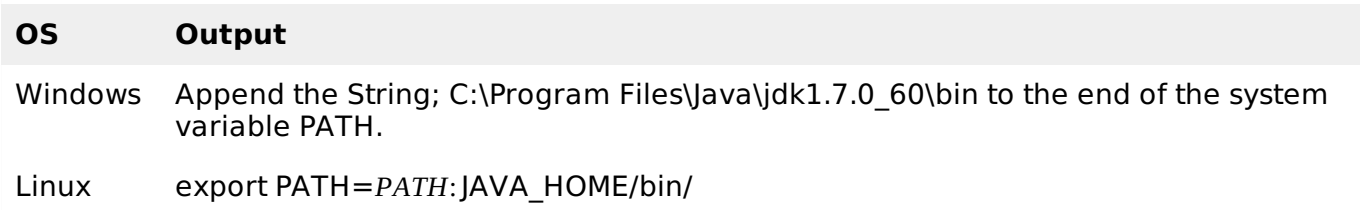

Verify the command java-version from command prompt as explained above.

# **Step 3: Setting up Apache Tika Environment**

Programmers can integrate Apache Tika in their environment by using

- Command line,
- Tika API,
- Command line interface *CLI* of Tika,
- Graphical User interface *GUI* of Tika, or
- the source code.

For any of these approaches, first of all, you have to download the source code of Tika.

You will find the source code of Tika at [http://Tika.apache.org/download.html,](http://tika.apache.org/download.html) where you will find two links:

**apache-tika-1.6-src.zip**: It contains the source code of Tika, and **Tika -app-1.6.jar**: It is a jar file that contains the Tika application.

Download these two files. A snapshot of the official website of Tika is shown below.

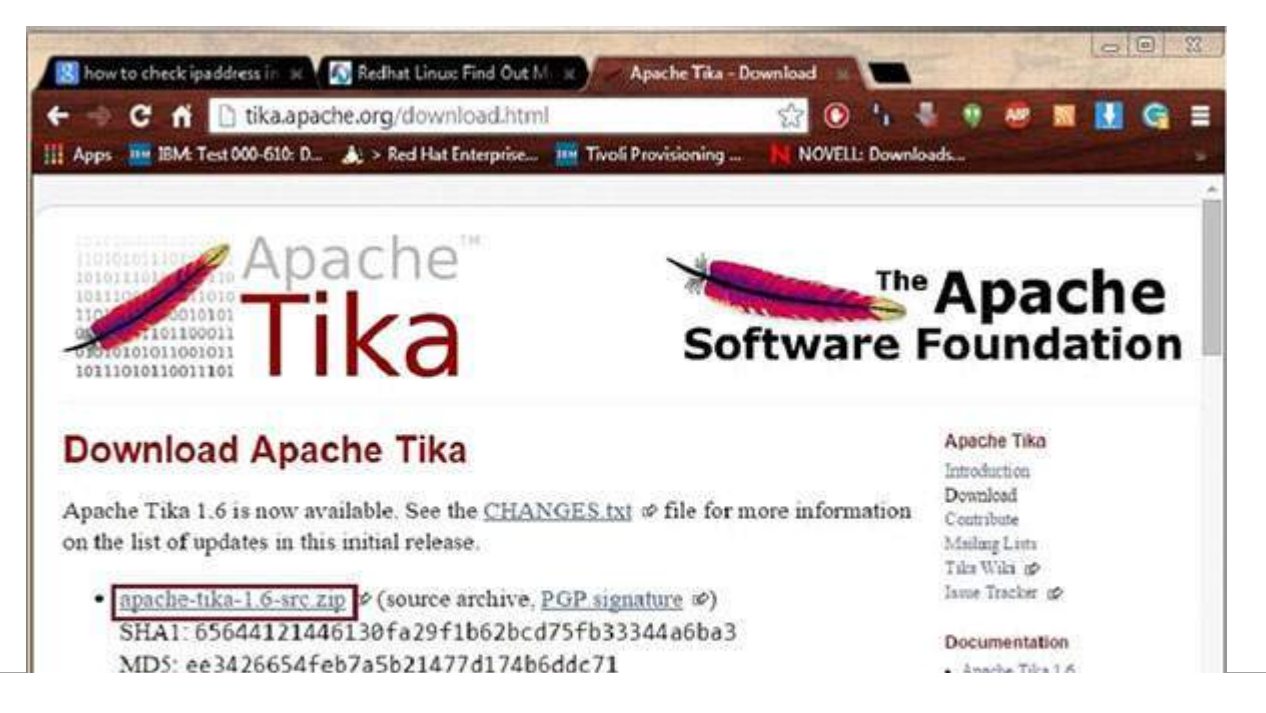

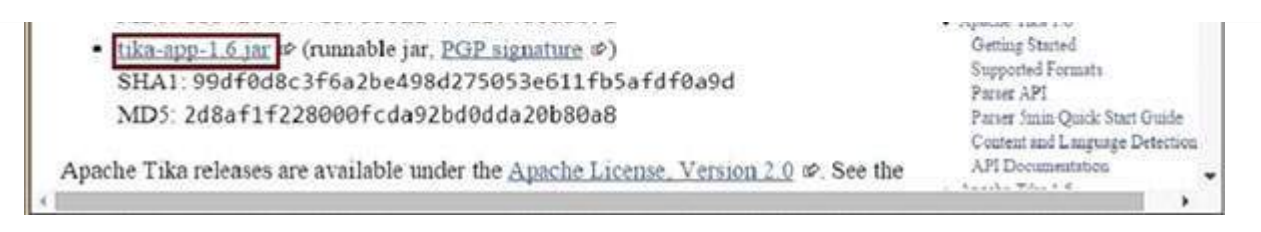

After downloading the files, set the classpath for the jar file **tika-app-1.6.jar**. Add the complete path of the jar file as shown in the table below.

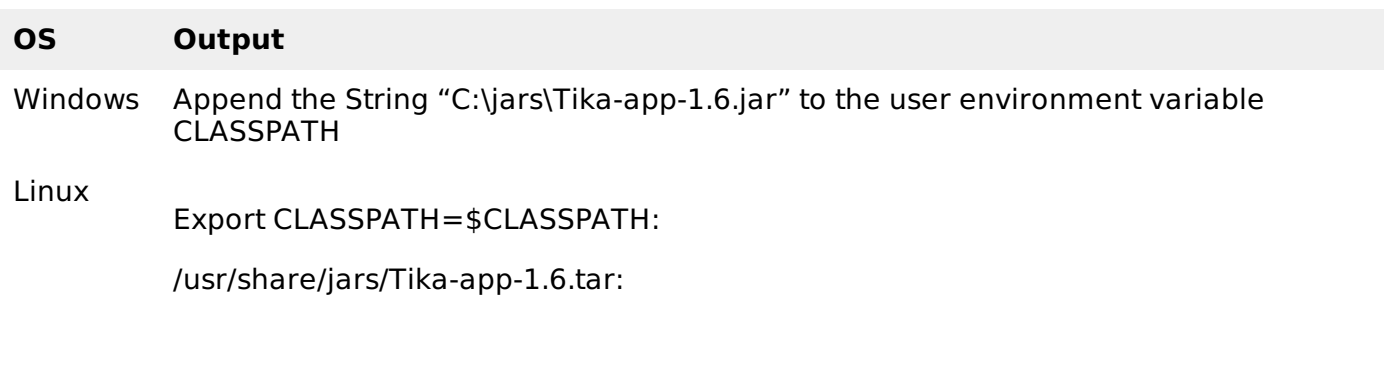

Apache provides Tika application, a Graphical User Interface *GUI* application using Eclipse.

#### **Tika-Maven Build using Eclipse**

- Open eclipse and create a new project.
- If you do not having Maven in your Eclipse, set it up by following the given steps.
	- o Open the link [http://wiki.eclipse.org/M2E\\_updatesite\\_and\\_gittags](http://wiki.eclipse.org/M2E_updatesite_and_gittags). There you will find the m2e plugin releases in a tabular format

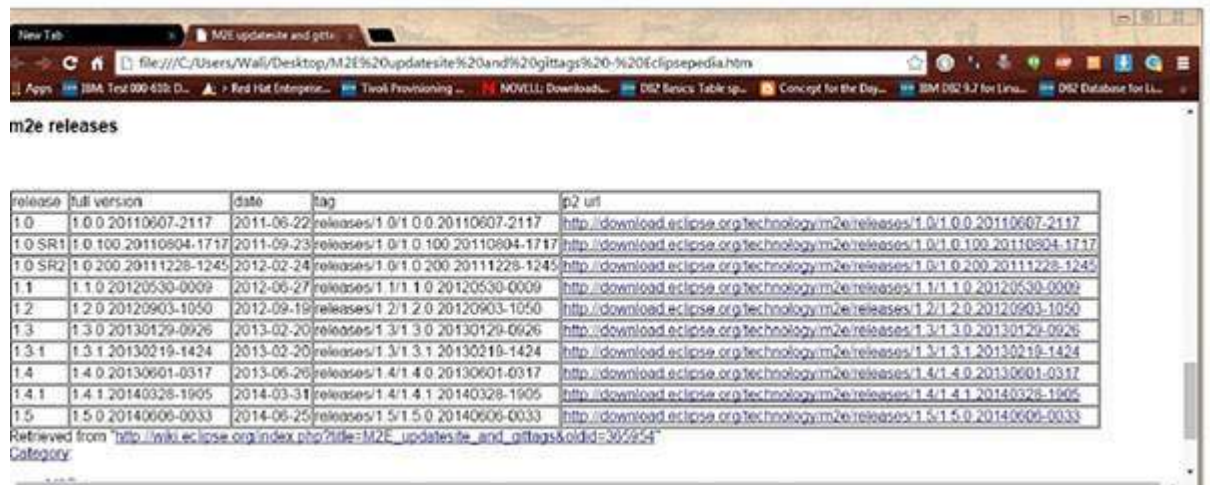

- Pick the latest version and save the path of the url in p2 url column.
- Now revisit eclipse, in the menu bar, click **Help**, and choose **Install New Software** from the dropdown menu

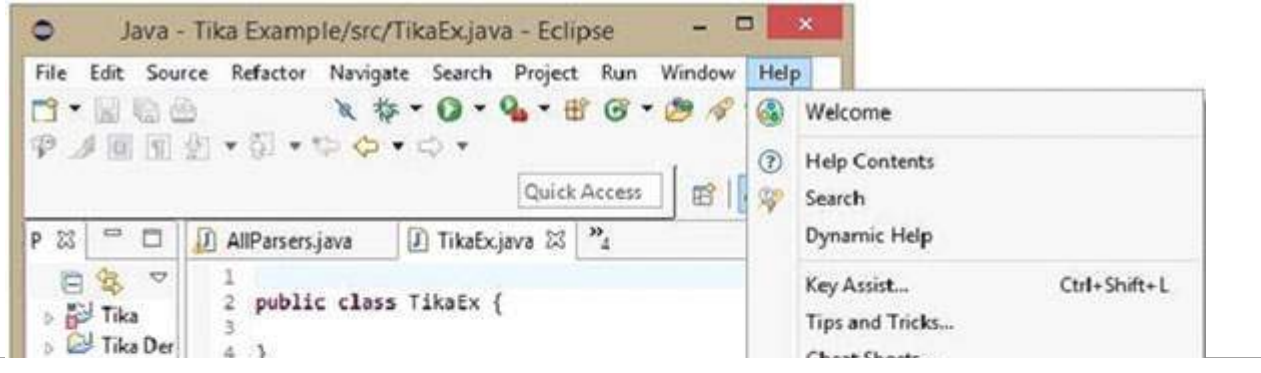

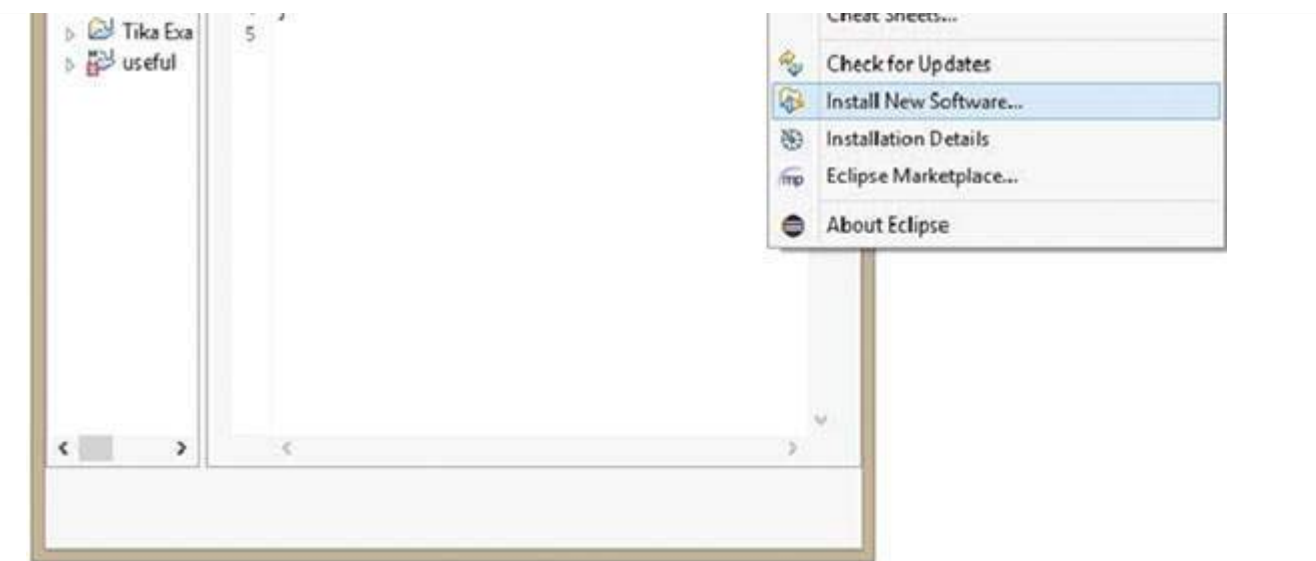

- Click the **Add** button, type any desired name, as it is optional. Now paste the saved url in the **Location** field.
- A new plugin will be added with the name you have chosen in the previous step, check the checkbox in front of it, and click **Next**.

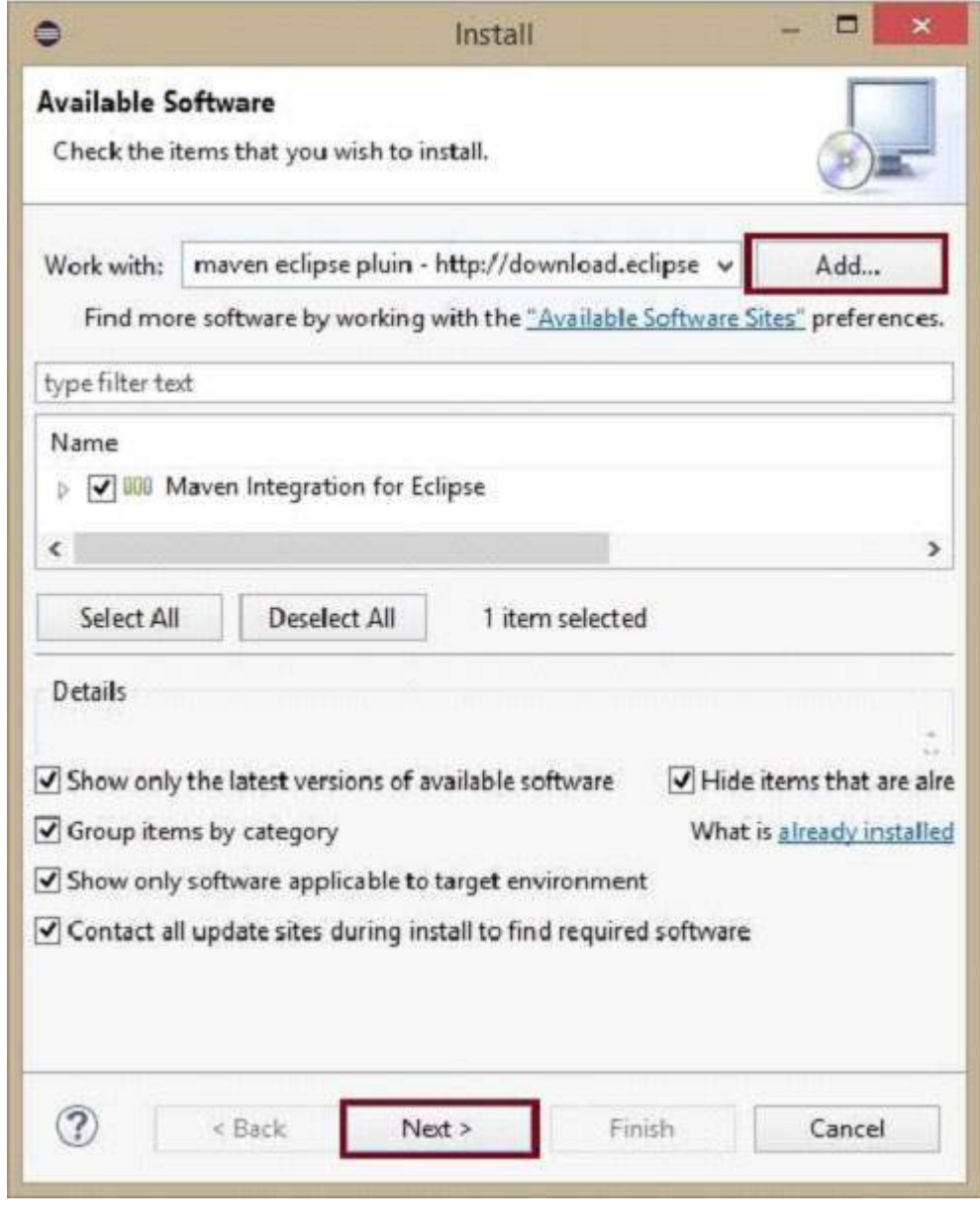

• Proceed with the installation. Once completed, restart the Eclipse.

- Now right click on the project, and in the **configure** option, select **convert to maven project**.
- A new wizard for creating a new pom appears. Enter the Group Id as org.apache.tika, enter the latest version of Tika, select the **packaging** as jar, and click **Finish**.

The Maven project is successfully installed, and your project is converted into Maven. Now you have to configure the pom.xml file.

#### **Configure the XML File**

Get the Tika maven dependency from <http://mvnrepository.com/artifact/org.apache.tika>

Shown below is the complete Maven dependency of Apache Tika.

```
<dependency>
   <groupId>org.apache.Tika</groupId>
   <artifactId>Tika-core</artifactId>
   <version>1.6</version>
   <groupId>org.apache.Tika</groupId>
   <artifactId> Tika-parsers</artifactId>
   <version> 1.6</version>
   <groupId> org.apache.Tika</groupId>
   <artifactId>Tika</artifactId>
   <version>1.6</version>
   <groupId>org.apache.Tika</groupId>
   < artifactId>Tika-serialization</artifactId>
   < version>1.6< /version>
   < groupId>org.apache.Tika< /groupId>
   < artifactId>Tika-app< /artifactId>
   < version>1.6< /version>
   <groupId>org.apache.Tika</groupId>
   <artifactId>Tika-bundle</artifactId>
    <version>1.6</version>
</dependency>
Loading [MathJax]/jax/output/HTML-CSS/jax.js
```